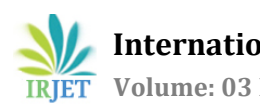

# **Webpage Code Generator**

# **Himanshu Gupta1, Ankur Jain2, Prateek Kumar3, Vedant Dhakad<sup>4</sup>**

*Undergrad Student, School of Computer Science and Engineering, VIT University, Vellore, Tamil Nadu, India Undergrad Student, School of Computer Science and Engineering, VIT University, Vellore, Tamil Nadu, India Undergrad Student, School of Computer Science and Engineering, VIT University, Vellore, Tamil Nadu, India Undergrad Student, School of Computer Science and Engineering, VIT University, Vellore, Tamil Nadu, India*

---------------------------------------------------------------------\*\*\*--------------------------------------------------------------------- **Abstract -** *The web page code generator of the present invention provides for automatic web page creation of an organizational directory for use in an internet and intranet environment. The web page is created from code stored in the directory application component placed on a web server allows any individual who has network access to the web server offering the webpage to view. These codes are written by the coders. Every page has more than 1000 of lines of codes which takes time to write. But in this paper we talk about the application which does that work in very short period of time without written any code. The application uses inbuilt libraries sections which state the codes very effectively. There are multiple options in which you have to select what you want and the application does its work Its very easy to make webpages and from that we easily build huge websites in less time.*

*Key Words***:** Code Generator Software, Code Generation, Software, Automatic Code generation, Webpage Code Generation, Code Generator

## **1.INTRODUCTION**

Codes are the most important subject in this era, these days everything we know, who works is application of codes or form with the help of codes. From smallest to largest work we need computer, laptops, mobile phones every application is made up from codes. In the 21<sup>st</sup> century there are billions of data are online and everyone access these data from internet world wide web. We need codes to show that information. These information is access through different websites. These days every business owner have website, every organization have website. There are millions of websites right now on the server and this number is increases every day. Website have different webpages and webpages have different sections. The coder who build these sites have a knowledge. Not everyone build these websites.

Like html and Css for writing content and design. If you want that "my website is alive (working very efficiently)" you have to learn javascript and jquery. If you want that data you enter is store online so that you can access that data sometime later you need knowledge of database (most common language is php and MySql). If you know these languages you are ready to build website. All this time you spent on learning this you are far away from your original goal your right business for which you want to build website. At these time if you have an application which can generate code for your website all of that time will be saved and you can do your own work.

Application that make the person work easier. We provide a system or application in which you didn't need any coder to build a website. In this application all the things are in front of you. You just have to click on those options and write whatever you want to write on your website and with a one click you have your codes. These type of application are very rare to find. Some people claim that they build our website online cost free but they give their name at the bottom or somewhere else. Nobody is free to do your work free of cost, if you want a good website free you have to learn so many language.

## **2.RELATED WORK**

Manual coding is done by a human being. There is no automatic methods are used. The PSD file is manually cropped and scaled. After analyzing the design, coder will make a plan and start coding. Manual coding is trustier but time and cost consuming. Following are some existing tools that are used to convert PSD to HTML.

- 1) Traditional Photoshop Slicer.
- 2) psd2htmlconverter.com Online Converter
- 3) psdtoweb.de Online Converter

The Slice tool allows you to divide an image into smaller sections which fit together like a jigsaw (but with straight edges). The slicing lines are drawn manually.

psd2htmlconverter.com Online Converter is based on the instructions that we are given in the PSD layers. Most of processes are based on the naming of layers. Before

proceeding, we have to select several options to build a code. Each Photoshop Layer group is converted into a div block in the resulting CSS HTML layout. Unite logical groups of elements (like header, content, footer, columns, etc) into Photoshop Layer Groups. It will help us to correctly unite CSS elements into HTML scalable div blocks (so if someone adds more text than it will still look fine). All elements of such markup will be grouped into rows and columns of HTML/CSS elements and they will be aligned relative to each other through such CSS properties as 'margin', 'padding' and 'float'. Perfect output code is depends upon grouping of layers. The hierarchy is building after analyzing the group structure in the layer group of PSD.

psdtoweb.de online converter do the html conversion from PSD file based on Position of layers. The x and y axis are analyzed and written in CSS file as a line by line format. Hierarchical result can't be produced by it. Line by line type coding is too confusing for the developers. The converter is receiving the PSD file, converting to position based code alone. The output HTML div's are arranged line by line. It can be used only for the jQuery type coding.

HTML or HyperText Markup Language is the main markup language for creating web pages and other information that can be displayed in a web browser. The purpose of a web T [International Journal of Scientific and Research Publications, Volume 4, Issue 10, October 2014 2 ISSN 2250- 3153 www.ijsrp.org] browser is to read HTML documents and compose them into visible or audible web pages. The browser does not display the HTML tags, but uses the tags to interpret the content of the page. HTML elements form the building blocks of all websites. HTML allows images and objects to be embedded and can be used to create interactive forms. It provides a means to create structured documents by denoting structural semantics for text such as headings, paragraphs, lists, links, quotes and other items. It can embed scripts written in languages such as JavaScript which affect the behavior of HTML web pages. CSS styles are used to control the properties of HTML elements.

# **2.1 General Structure of HTML Page**

The first item to appear in the source code of a web page is the doctype declaration. This provides the web browser (or other user agent) within formation about the type of markup language in which the page is written, which may or may not affect the way the browser renders the content. It may look a little scary at first glance, but the good news is that most WYSIWYG web editors will create the doctype for you automatically after you've selected from a dialog the type of document you're creating. If you aren't using a WYSIWYG web editing package, you can refer to the list of doctypes contained in this reference and copy the one you want to use.

# **2.2 Cascading Style Sheet Rules**

Cascading Style Sheets (CSS) is a style sheet language used for describing the look and formatting of a document written in a markup language. While most often used to style web pages and interfaces written in HTML and XHTML, the language can be applied to any kind of XML document, including plain XML, SVG and XUL. CSS is a cornerstone specification of the web and almost all web pages use CSS style sheets to describe their presentation.

## **2.3 Position Based Coding Rule**

When the element is given a relative position, one can then shift the element horizontally or vertically with the top, bottom, left, right properties. Everything else in the page stays exactly where it was and acts like the element was never moved.

# **2.4 Overlapping DIV's**

In normal HTML coding, DIVs are not overlapped. If one div is used, another one can be used right to it, left to it or under to it. But if we need to overlap to divs, we use position styles sheet property. The position has relatively connecting property value called `relative'. The element is positioned relative to its normal position, so "left:20" adds 20 pixels to the element's LEFT position

## **3. RESEARCH METHODOLOGY**

For this project we have gathered relevant data from research papers that we have referred to, mentioned in the previous section called the related works. The existing work requires manual coding by the human beings but the code generator enables the user to develop a website without actually coding the codes, instead, by just specifying the specifications of the webpage just like any layman who is familiar with basic computer features would know.

In the existing systems that we know off, there had to be a constant interaction between the user and the developer and exact specification has to be provided to the programmer, which is not possible to complete efficiency as the user mostly don't know the exact specifications of what they want which sometimes lead to the non-satisfaction for the user, where the programmer is not at fault.

Secondly it consumed a lot of time to code for every webpage separately.Here we just need to specify the required feature that we require in your website which is available through the options that are provided by the programmer in the respective dialogue box through Visio. Once we tick the dialogue box the code is generated on the back end and is displayed in the text area on the right within the same dialogue box on the right once we click submit button following the ticking in the checkbox.

Once this is done this code shall be copied and pasted in notepad++ or any other text document application and saved as xyz.html where xyz is symbolic of any name you want to name the html file with. We can run this code on the respective browser on the machine.

So basically what difference this creates from existing systems is that, it enables the user to manage or create his own website without referring to the programmer again and again which makes the website development process easier, convenient and objectified and exact solutions are obtained to the user, i.e., the user does not have to convey to the programmer about what he wants on the page as he can customize it on his own. It saves on time as well due to the presence of the predefined code that we have for every tick.

## **4. IMPLEMENTATION**

In this section we talk about the system we used in building the application of webpage code generator. With the help of visual basic and some knowledge of C# we build this program. In this system we used different sections for different requirements. Like we need navigation bar, than body, than footer. In the body section we need tables, anchor tag sometimes we need photos all those things have different sections. You just have to copy the code and paste it in any text editor in the sequence you want. Like you want form first and then table just follow the sequence.

In different section we have different codes, it's like if you want webpage for that section only - you just need to copy that whole code, paste to new file in text editor and save it as .html format and finally run it you will see the webpage working with the options you choose. You can change the option whenever you want but in the application. The best thing of this application is that if you have knowledge of html and css, by the help of this application you can reduce your time consumption on webpages. By this application you have the codes for your websites and If you are a website builder you can use these codes and modify them. But those who don't know anything about building website this application is best for them.

The application start with login window if you are a new user you need to create an account but if you are an existing user just type your username and password.

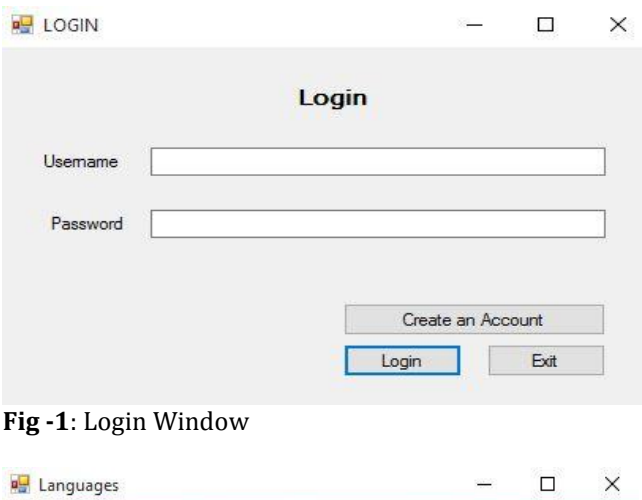

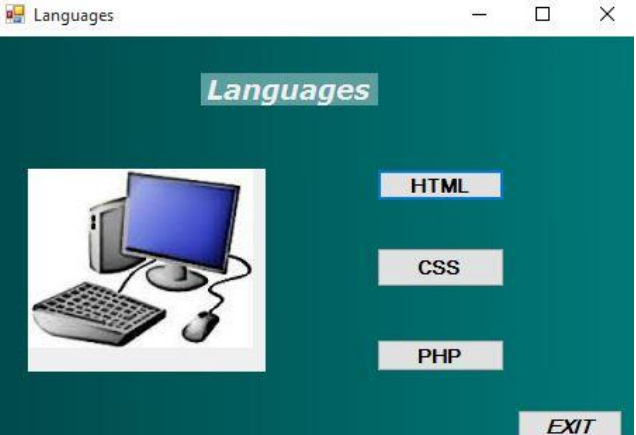

**Fig -2**: Language Choosing Window

After getting this window you have to select whatever you want. You need html or css or php. After this window the main work of our application is start. The working of this application is so easy that it is not necessary to learn the program. It is very user friendly and runs on any configuartion. The main window having many operations and according to the user choice they can select their choice.

In this application we use C# as a coding language of this program. In which there is a variable name "code" which changes value on every click. And finally when you click on submit this code is printed in the output frame. When we select different buttons the value is added according to the

option selected by user. Different forms have different output so at the last when you paste in the editor you can join the code and build a webpage accordingly. It is easy to learn how it works. It is very user friendly and run on any computer with any configuaration.

You can also used file extension application in which the application is automatically send the result to .html extension which is very efficiently in working. Yoou just have to change the outcome result and save it in a .html format. So you can reduce the work of copy and pasting.

#### **5. RESULTS**

Our application is working efficiently. It gives results according to your choice you selected in the application. The final result is the code showing in the blank area. You just have to select the code copy it and paste it in any text editor and save it in .html format and run it. You will get output very quickly. Here is the figure in which a form application is building a input form. First you have to select form on the main menu and then select which things you want in that form and click on submit and finally you got your output.

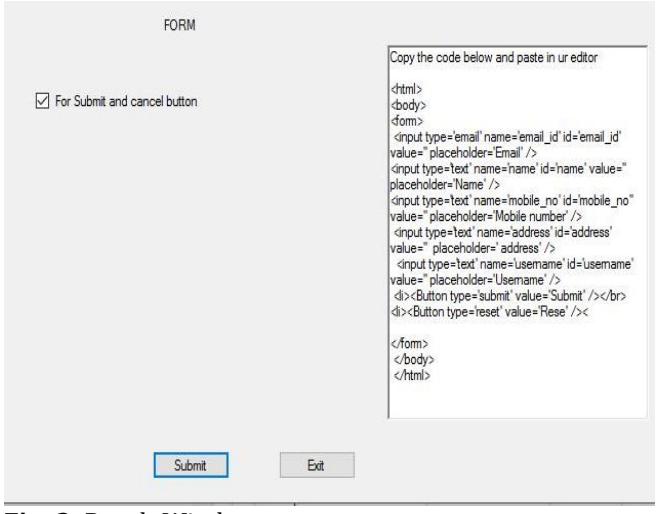

**Fig -3**: Result Window

There are no other application who work like this so we do not have any comparison results here. This is the first application of this type. There are online many other websites who build another websites but they work online. The other best thing of this application is this – the working of this application is fully offline.

#### **6. CONCLUSION**

In the present day the need of websites are increasing, everyone need website to do business, make donations in other words these things make work easier. There are many coders who build the websites at some cost. Sometimes these costs are very high and some of us not afford that cost and we need these websites. We go online and find templates and edit them but it needs some knowledge of these things before otherwise you have to learn it. But due to this system used in this C# application we provide a website building platform. By the help of this application our work is become so easy that every think about making a websites. This would be new era when you just got your own choice of website without any cost and in less time.

#### **REFERENCES**

- [1] Debbie Pinard, Richard Deadman (Mitel Corporation)
- [2] Oracle International Corporation Obtaining and maintaining their database online

Code generation (International Journal of Scientific and Research Publications, Volume 4,Issue 10, October 2014 2 ISSN 2250-3153 www.ijsrp.org)